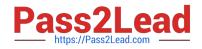

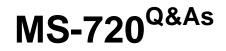

Microsoft Teams Voice Engineer

# Pass Microsoft MS-720 Exam with 100% Guarantee

Free Download Real Questions & Answers **PDF** and **VCE** file from:

https://www.pass2lead.com/ms-720.html

100% Passing Guarantee 100% Money Back Assurance

Following Questions and Answers are all new published by Microsoft Official Exam Center

Instant Download After Purchase

100% Money Back Guarantee

😳 365 Days Free Update

800,000+ Satisfied Customers

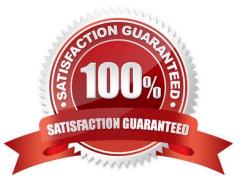

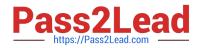

### **QUESTION 1**

You have a Microsoft Teams Phone deployment

You use Direct Routing with a Survivable Branch Appliance (SBA) at a site.

The site experiences an extended internet outage.

Which three PSTN calling scenarios are possible during the outage? Each coned answer presents a complete solution.

NOTE: Each correct selection is worth one point.

- A. dynamic emergency calling
- B. outbound PSTN calls
- C. inbound PSTN calls
- D. call transfer of PSTN calls
- E. hold and resume of PSTN calls

Correct Answer: ABC

Reference: https://docs.microsoft.com/en-us/skypeforbusiness/plan-your-deployment/enterprise-voice-solution/enterprise-voice-resiliency

#### **QUESTION 2**

You have a Microsoft Teams Phone deployment.

You need to ensure that a user named user1@contoso.com can call international phone numbers by using Direct Routing.

Which type of policy should you use?

- A. a caller ID policy
- B. a calling policy
- C. a teams policy
- D. a voice routing policy

Correct Answer: D

Example: Voice routing with multiple PSTN usages.

The voice routing policy created in Example 1 (Voice routing with one PSTN usage) only allows calls to phone numbers in the US and Canada--unless the

Microsoft Calling Plan license is also assigned to the user.

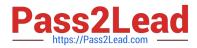

In the example that follows, you can create the "No Restrictions" voice routing policy. The policy reuses the "US and Canada" PSTN usage created in Example 1, as well as the new "International" PSTN usage.

Reference:

https://docs.microsoft.com/en-us/microsoftteams/direct-routing-voice-routing

#### **QUESTION 3**

#### DRAG DROP

Your company has offices throughout the United States.

The company is opening a new office in Scranton. The office will occupy two floors in the same building.

You need to ensure that if an emergency call is placed, the local emergency dispatchers know from which floor the call came.

How should you complete the PowerShell script?

To answer, drag the appropriate values to the correct targets. Each value may be used once, more than once, or not at all. You may need to drag the split bar between panes or scroll to view content.

NOTE: Each correct selection is worth one point.

Select and Place:

| Create a voice route that has a dialed number pattern of "^\+1(\d{10})\$"                   |  |
|---------------------------------------------------------------------------------------------|--|
| Create a dial plan                                                                          |  |
| Assign a dial plan to user1                                                                 |  |
| In the global dial plan, create a normalization rule that has a pattern of "/\+1(\d{10})\$" |  |
| Assign a voice routing policy to user1                                                      |  |
| Create a voice routing policy                                                               |  |
| Add a PSTN usage record named Record1                                                       |  |

Correct Answer:

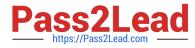

| Create a voice route that has a dialed number pattern of "^\+1(\d{10})\$" | Create a voice routing policy                                                               |
|---------------------------------------------------------------------------|---------------------------------------------------------------------------------------------|
| Create a dial plan                                                        | Assign a dial plan to user1                                                                 |
|                                                                           | In the global dial plan, create a normalization rule that has a pattern of "^\+1(\d{10})\$" |
| Assign a voice routing policy to user1                                    |                                                                                             |
| Add a PSTN usage record named Record1                                     |                                                                                             |

#### **QUESTION 4**

You are optimizing a network to better support voice and collaboration workloads in Microsoft Teams.

When the users are at a specific corporate site, you need to prevent the users from adding video during calls.

Solution: You run New-CsTeamsMeetingPolicy and set the -iPVideoHode parameter to disabled.

Does this meet the goal?

A. Yes

B. No

Correct Answer: A

#### **QUESTION 5**

You have a Microsoft Teams Phone deployment that uses Direct Routing. The deployment has the following configurations:

Direct Routing Session Border Controller (SBC) public IP subnet: 198.51.100.0/24 Teams client external IP subnet: 203.0.113.0/24 Teams client internal IP subnet: 192.168.0.0/24

You need to configure the network topology to support emergency call routing. Which network range should you add to the trusted IP addresses?

A. 52 112 0 0/14

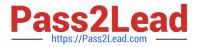

- B. 198 51 100 0/24
- C. 203.0.113.0/24
- D. 192 168 0 0/24
- Correct Answer: C

Reference: https://docs.microsoft.com/en-us/microsoftteams/manage-your-network-topology

#### **QUESTION 6**

You are migrating users from Microsoft Skype for Business to Microsoft Teams.

You plan to create an auto attendant that can be used by all the users during the migration.

You need to create the resource account for the auto attendant

What should you use?

- A. the Resource accounts node in the Microsoft Teams admin center
- B. the Users node in the Microsoft 365 admin center
- C. the New-CsHybridApplicationEndpoint cmdlet
- D. the New-CsOnlineApplicationEndpoint cmdlet
- E. the New-CsOnlineApplicationInstance cmdlet

Correct Answer: A

### **QUESTION 7**

You need to validate the limited pilot based on the technical requirements. What should you use?

- A. the Teams device usage report in the Microsoft Teams admin center
- B. self-help diagnostics for Teams administrators
- C. the test-CsTeamsShiftsConnectionValidate cmdlet
- D. Microsoft 365 network connectivity test tool

Correct Answer: D

Reference: https://docs.microsoft.com/en-us/microsoft-365/enterprise/assessing-network-connectivity?view=o365-worldwide

#### **QUESTION 8**

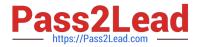

You have Microsoft Teams Phone handsets.

You need to receive an alert when a handset of an executive goes offline.

What should you do in the Microsoft Team admin center?

- A. Create a Teams app setup policy and assign the policy to all executives.
- B. Create a configuration profile for IP phones.
- C. Register the handsets by using remote provisioning.
- D. Modify the device state rule.
- Correct Answer: D

Reference: https://docs.microsoft.com/en-us/microsoftteams/alerts/device-health-status

#### **QUESTION 9**

Your company uses a third-party ticketing system.

You need to send an alert to the ticketing system when an IP phone goes offline.

What should you do?

- A. Add a webhook.
- B. Create a live events policy.
- C. Add a channel alert.
- D. Add a configuration profile for the IP phones.

Correct Answer: A

#### **QUESTION 10**

#### DRAG DROP

A user uses the Microsoft Teams client on a Windows device.

The user reports call failures.

You need to send the Teams client logs to Microsoft support to troubleshoot the call failures.

Which three actions should you perform in sequence? To answer, move the appropriate actions from the list of actions to the answer area and arrange them in the correct order.

Select and Place:

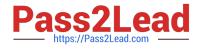

# Values

'sbcl.contoso.com'

'sbc2.contoso.com'

'sbc3.contoso.com'

'sbcl.contoso.com', 'sbc2.contoso.com'

'sbc2.contoso.com', 'sbc3.contoso.com'

'sbc1.contoso.com', 'sbc3.contoso.com'

# Answer Area

| New-CsOnlineVoiceRoute -Id<br>`^\+1(425 206)(\d{7})\$'<br>-OnlinePstnGatewayList | entity 'Redmond' -NumberPattern          |
|----------------------------------------------------------------------------------|------------------------------------------|
| New-CsOnlineVoiceRoute -Id<br>`^\+1(\d{10})\$'<br>-OnlinePstnGatewayList         | dentity 'US and Canada' -NumberPattern   |
| New-CsOnlineVoiceRoute -I<br>`^\+(?!1)\d+'<br>-OnlinePstnGatewayList             | dentity 'All other calls' -NumberPattern |

Correct Answer:

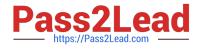

# Values

| 'sbc3 | .contoso. | com' |  |
|-------|-----------|------|--|
|       |           |      |  |
|       |           |      |  |

# Answer Area

```
New-CsOnlineVoiceRoute -Identity 'Redmond' -NumberPattern
'^\+1(425|206)(\d{7})$'
-OnlinePstnGatewayList 'sbc1.contoso.com', 'sbc2.contoso.com'
New-CsOnlineVoiceRoute -Identity 'US and Canada' -NumberPattern
'^\+1(\d{10})$'
-OnlinePstnGatewayList 'sbc2.contoso.com'
New-CsOnlineVoiceRoute -Identity 'All other calls' -NumberPattern
'^\+(?!1)\d+'
-OnlinePstnGatewayList 'sbc2.contoso.com', 'sbc3.contoso.com'
```

## **QUESTION 11**

DRAG DROP You have a Microsoft Teams Phone deployment. When you attempt to deploy a Session Border Controller (SBC) named sfac1xontoso.com. you receive the following error message: "We cant use the "SBCI-Contoso.com" domain as it hasn\\'t been set up in the organization. Try agaax. If you

continue to have problems, contact Microsoft customer support."

You need to add the SBC to the tenant.

Which three actions should you perform in sequence? To answer, move the appropriate actions from the list of actions to the answer area and arrange them in the correct order.

Select and Place:

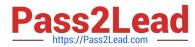

| From Settings in the Microsoft Teams admin center, select <b>Enable logging for meeting diagnostics</b> |  |
|----------------------------------------------------------------------------------------------------|--|
| From Users in the Microsoft Teams admin center, modify the Voice settings of the user                   |  |
| Send the Debug logs to Microsoft support                                                                |  |
| Right-click the Teams notification icon and select<br>Collect support files                             |  |
| Send the Media logs to Microsoft support                                                                |  |
| From the Microsoft Teams admin center, locate the failed calls on the Meetings & calls tab of the user  |  |

Correct Answer:

| From Settings in the Microsoft Teams admin center, select Enable logging for meeting diagnostics | From Users in the Microsoft Teams admin center, modify the Voice settings of the user                  |
|--------------------------------------------------------------------------------------------------|----------------------------------------------------------------------------------------------------|
|                                                                                                  | Right-click the Teams notification icon and select<br>Collect support files                            |
| Send the Debug logs to Microsoft support                                                         | From the Microsoft Teams admin center, locate the failed calls on the Meetings & calls tab of the user |
| Send the Media logs to Microsoft support                                                         |                                                                                                    |
|                                                                                                  |                                                                                                    |

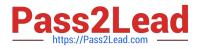

#### **QUESTION 12**

You create a network region Region1 in Microsoft Teams.

You are adding a network site to Region1. The site has a 1.5-Mb connection.

You need to ensure that all users at the site have a good voice experience.

What should you do?

- A. Create and assign a Teams Network Roaming Policy that has IP video disabled.
- B. Assign the Region1 users a meeting policy that has a media bit rate of 1,500 Kbps.
- C. Run the Microsoft 365 network connectivity test tool.
- D. Tag all traffic with a DSCP value of 46.

Correct Answer: B

Reference: https://docs.microsoft.com/en-gb/powershell/module/skype/new-csteamsnetworkroamingpolicy?view=skype-ps

### **QUESTION 13**

Once Direct Routing is deployed, you need to prepare the environment to support a reams SBA in the Vancouver facility. The solution must meet the technical requirements. Which three actions should you perform? Each correct answer presents part of the solution.NOTE: Each correct selection is worth one point.

- A. Register an application in Azure Active Directory (Azure AD).
- B. Run the New-CsTeMsSurvivablcBranchAppliancc Cmdlet.
- C. Enroll the SBA server in Microsoft Intune.
- D. Configure the S8C for media bypass.
- E. Configure the SBC for call forking.
- F. Enable ForwardPAI on the online voice gateway.

Correct Answer: ABD

Reference: https://docs.microsoft.com/en-us/microsoftteams/direct-routing-survivable-branch-appliance

#### **QUESTION 14**

You are optimizing a network to better support voice and collaboration workloads in Microsoft Teams. When the users are at a specific corporate site, you need to prevent the users from adding video during calls. Solution: You run New-csTeamsMeetingPolicy and set the-AllowIPvideo parameter to SFalse.

Does this meet the goal?

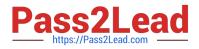

A. Yes

B. No

Correct Answer: B

### **QUESTION 15**

You need to provide Microsoft Teams users with the ability to perform PSTN calling through a Session Border Controller (SBC). Which licenses can you assign to achieve the goal?

- A. Office 365 E3 and Office 365 E5
- B. Microsoft 365 E3 and Microsoft 365 E5
- C. Microsoft 365 E5 and Office 365 E5
- D. Office 365 E3 and Microsoft 365 E3

Correct Answer: D

Latest MS-720 Dumps

MS-720 PDF Dumps

MS-720 VCE Dumps